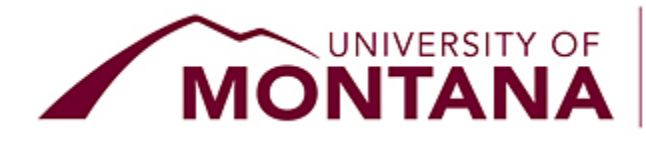

# OFFICE OF THE REGISTRAR

## **Dear UM Students,**

Are you sure you're done editing your Autumn 2023 class registration? Did you double-check your schedule in [CyberBear?](http://cyberbear.umt.edu/)

Avoid late course add/drop fees!

**Monday, September 18 at 11:59 p.m.** (yes, 11:59 p.m., no longer 5 p.m.) is your last chance to:

- **Drop individual classes with no "W" on your transcript**
	- No permission required
	- No \$20 late drop fee
	- Refunds where applicable
	- CyberBear should only be used for **individual** course drops. You cannot drop your last remaining class in CyberBear.

**To drop an individual class:** Log into **CyberBear**, go to Registration, click Register for Classes, choose Drop/Delete in the Action drop-down menu, then the Submit button. Visual learner? See the [CyberBear](https://www.umt.edu/registrar/PDF/Registration%20Tutorials/Register%20for%20Classes.pdf) [Registration tutorial](https://www.umt.edu/registrar/PDF/Registration%20Tutorials/Register%20for%20Classes.pdf).

### **Withdraw from the WHOLE semester with a partial refund**

- No "W"s recorded on your transcript
- o [Refund percentages](https://www.umt.edu/withdrawal/refunds.php) align with Montana Board of Regents [policy](http://mus.edu/borpol/bor900/940-7.pdf)
- o Not sure if you want to withdraw? [Check in with an advisor.](https://www.umt.edu/undergrad-advising-center/advisingdirectory.php)

### **Add a class with a digital registration override**

- No advisor permission required
- No \$20 late add fee
- Counts toward full-time status (12 credits) for Federal Pell Grant purposes

**To add a class with a digital registration override:** Log into [CyberBear,](https://www.umt.edu/cyberbear/) go to Registration, click Register for Classes, search for the class or enter the CRN directly, click Add to Summary, then the Submit button. Visual learner? See the [CyberBear Registration tutorial.](https://www.umt.edu/registrar/PDF/Registration%20Tutorials/Register%20for%20Classes.pdf)

- **Adjust grade option and variable credits without permission**
	- Change to or from credit/no credit grading (if the course allows)
	- Change to or from audit
	- Edit credit load in variable credit courses (e.g., internships, dissertation, independent study, etc.)

**To adjust grade option and variable credits without permission:** Log into [CyberBear](https://www.umt.edu/cyberbear/), go to Registration, click Register for Classes, then select the Schedule and Options tab to make your change - see [tutorial.](http://www.umt.edu/registrar/PDF/Registration%20Tutorials/Register%20for%20Variable%20Credit%20Hour%20Course.pdf) *We recommend you do this from a laptop/desktop - the tabs are difficult to navigate on mobile devices.*

Check out the [registration deadlines chart](https://www.umt.edu/registrar/calendar/autumn-2023-deadline-charts/202370-standard-semester-registration-deadlines-chart.pdf) or the [calendar](https://www.umt.edu/registrar/calendar/autumn.php) for all registration dates, deadlines, and procedures.

#### **What about short (part-of-term) sessions?**

UM continues to offer a growing number of part-of-term courses that are shorter than the standard semester.

These short sessions operate with different registration deadlines. Charts for all sessions are published toward the bottom of the [autumn calendar page](https://www.umt.edu/registrar/calendar/autumn.php).

Need help? Chat with us from our webpage or give us a call Monday-Friday from 8 a.m. to 5 p.m.

### **Office of the Registrar**

University of Montana - 32 Campus Drive Missoula, Montana 59812 | 406-243-5600 [registration@umontana.edu](mailto:registration@umontana.edu) | [www.umt.edu/registrar](http://www.umt.edu/registrar/)